SWE 632 - Design & Development of User Interfaces

#### Spring 2021

Week 12: Information Visualization

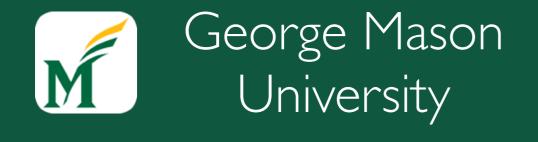

Dr. Kevin Moran

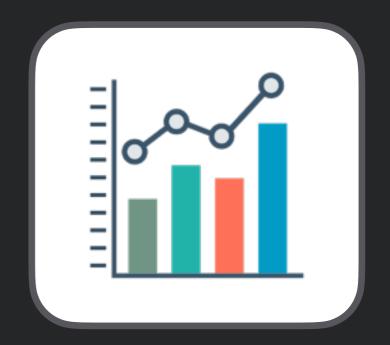

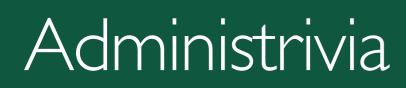

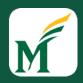

#### • Project Checkpoint 6 - Due Today

- Project Checkpoint 7 out today Due Next Week
- Final Project Presentation Due April 28th (2 Weeks)
- Discussion Question for Week 13 Posted after

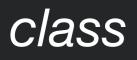

## Project Checkpoint 7

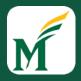

#### Description

In this Project Checkpoint, you will critique the visual design of your web app to identify 10 weaknesses and then create a new visual design that addresses these issues.

- You should provide separate URLs for (1) the previous HW6 version of your web app and (2) the new, updated HW7
  version of your web app.
- Critique the HW6 version of your web app using the principles and guidelines outlined in the Week 8-12 lectures and readings, identifying 7 weaknesses of the design. For each weakness, provide a (1) representative screenshot of the issue and (2) a one paragraph explanation of how the design violates a visual design or information visualization principle or guideline. Across the 10 weaknesses you identify, you should make use of at least 7 distinct principles and/or guidelines.
- Address the design weaknesses by creating an improved design for your web app. For each weakness, (1) provide a short paragraph describing the change you made and how it addresses the issue and (2) a representative screenshot of how the new design addresses the issue.
- In grading your assignment, we will evaluate the (1) degree to which the identified weaknesses follow from the utilized design principles and guidelines and (2) the effectiveness with which the changes address the identified issues.

## Final Project Presentations

#### Description

In the Final Project Presentation, your project group will give a brief 6 minute presentation on the process you used in shaping the interaction design of your app.

- Your presentation should contain 3 sections:
  - a. Briefly summarize (in a minute or less) the purpose of your app and the key use cases it supports. Include a link to the final version of your app. This might or might not take the form of a brief demo. It should be clear from your summary the primary use cases that your app supports.
  - b. Briefly describe 2 of the most "interesting" (e.g., far-reaching, unexpected, surprising) revisions you made to your app over the course of the semester. For each revision, describe (1) the original design and behavior of the app (a screenshot may help), (2) the method used to identify the issue (e.g., heuristic evaluation, visual design guideline), (3) the issue, and (4) how the issue was addressed in the revised design.
  - c. Reflecting on the project as a whole over the course of the semester, briefly describe 2 lessons your group learned about HCI through working on your project. Lessons learned can be anything related to user interface design, including, but not limited to, when or how to use various HCI methods, an important design consideration you discovered, or the pros and cons of a particular design tradeoff. Your goal here is to offer two interesting insights into user interface design from which others may learn.
- Your presentation should be short and be approximately 6 minutes. To ensure sufficient time for all groups to present, presentations cannot exceed 7 minutes. To help you keep track of time, you'll be notified at the 5 min, 6 min, and 7 min marks. If your presentation exceeds 7 minutes, your group will lose points, and you may be stopped. You should think carefully about how to cover each of the 3 sections within 6 minutes and should consider practicing to check the timing of your presentation.

## Class Overview

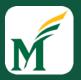

- <u>Overview of Information</u>
   <u>Visualization:</u> Illustrating Data
- 2. <u>Mapping Data to Visual Form:</u> Choosing the Right Expression
- 3. <u>Visualization Examples:</u>
  - 1. Time-series Data
  - 2. Maps
  - 3. Hierarchies
  - 4. Networks
- *Design Considerations:* Designing for InfoVis

- 7. <u>7 Minute Break</u>
- 8. <u>Group Activity:</u> Designing an Information Visualization
- 9. <u>Tech Talk:</u> Flutter
- 10. Tech Talk: Appsheets

#### Overview of Information Visualization

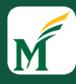

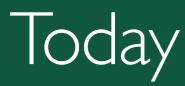

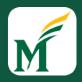

- What types of information visualization are there?
  - Which one should you choose?
- What principles and guidelines inform the design of information visualizations?
- How can interactivity be used to design better information visualizations?

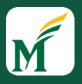

## Cholera Epidemic in London, 1854

- >500 fatal attacks of cholera in 10 days
  - Concentrated in Broad Street area of London
  - Many died in a few hours
- Dominant theory of disease: caused by noxious odors
- Afflicted streets deserted by >75% inhabitants

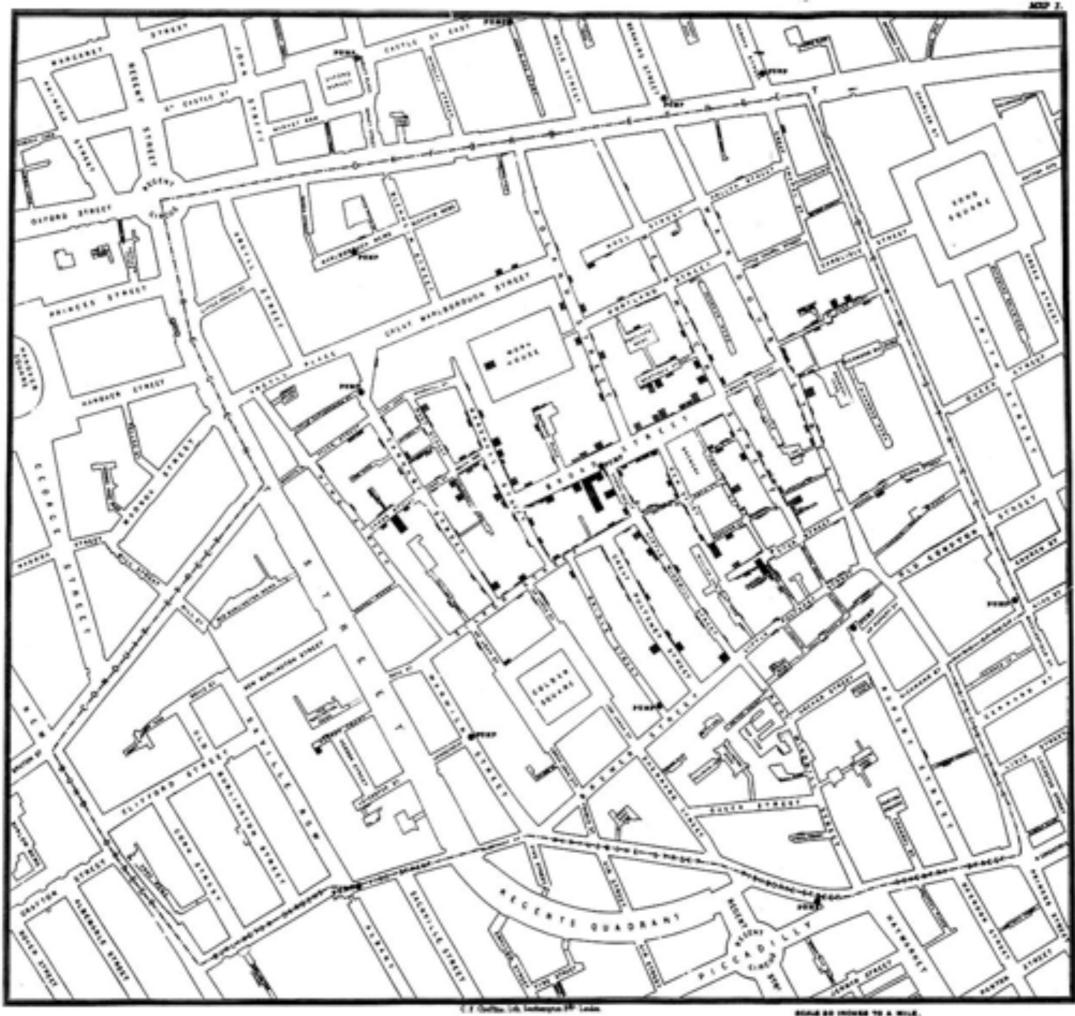

-----

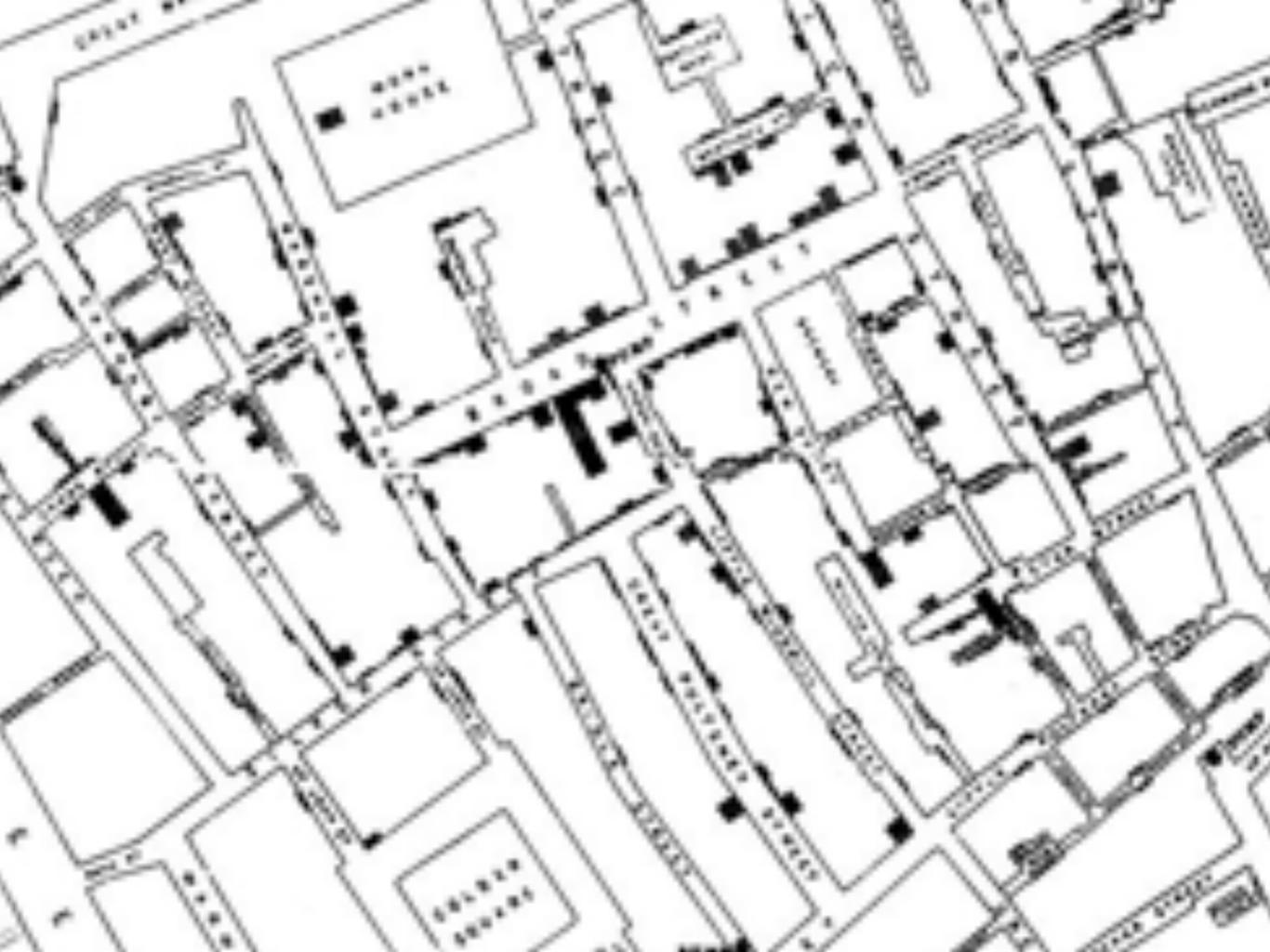

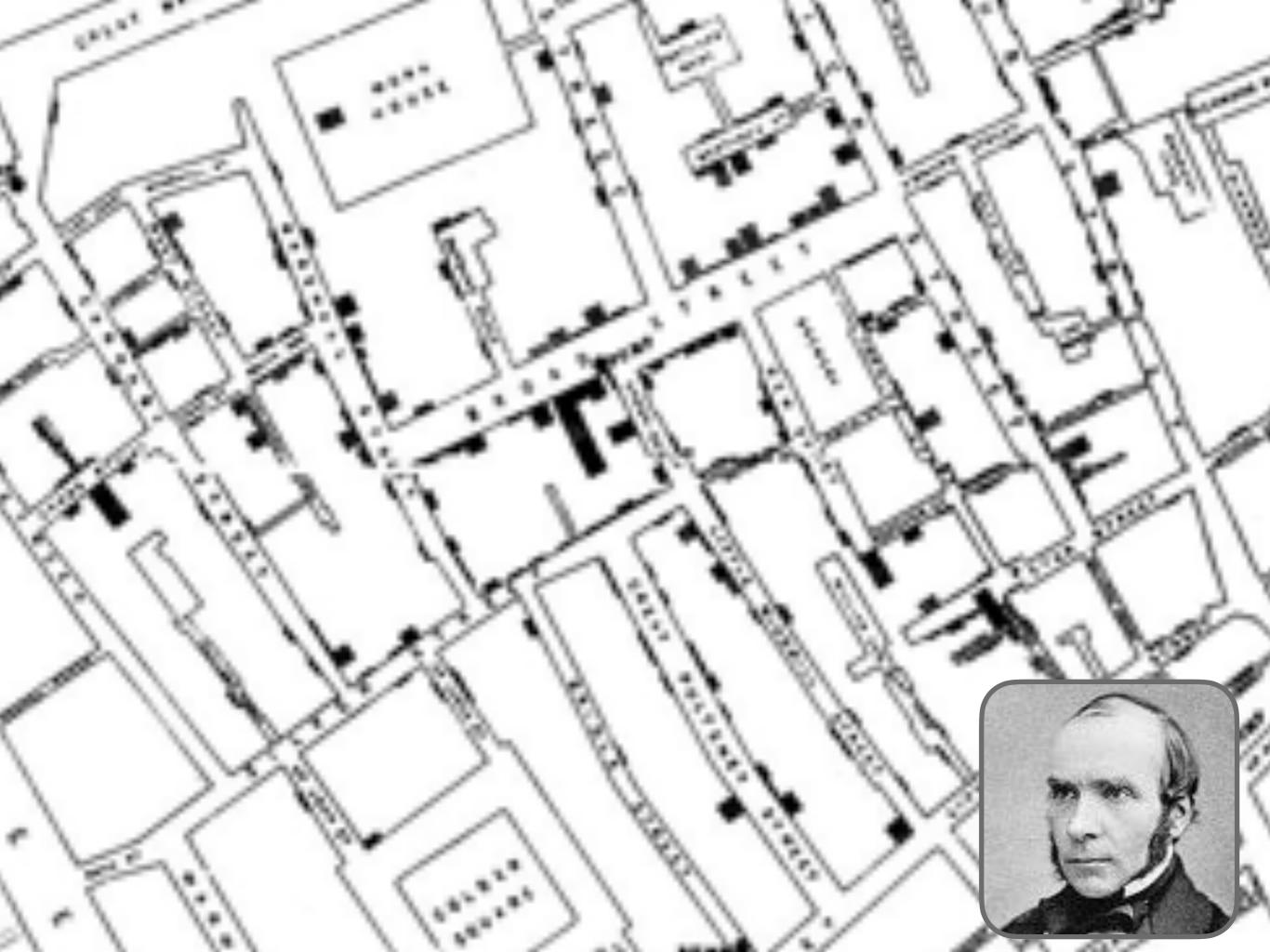

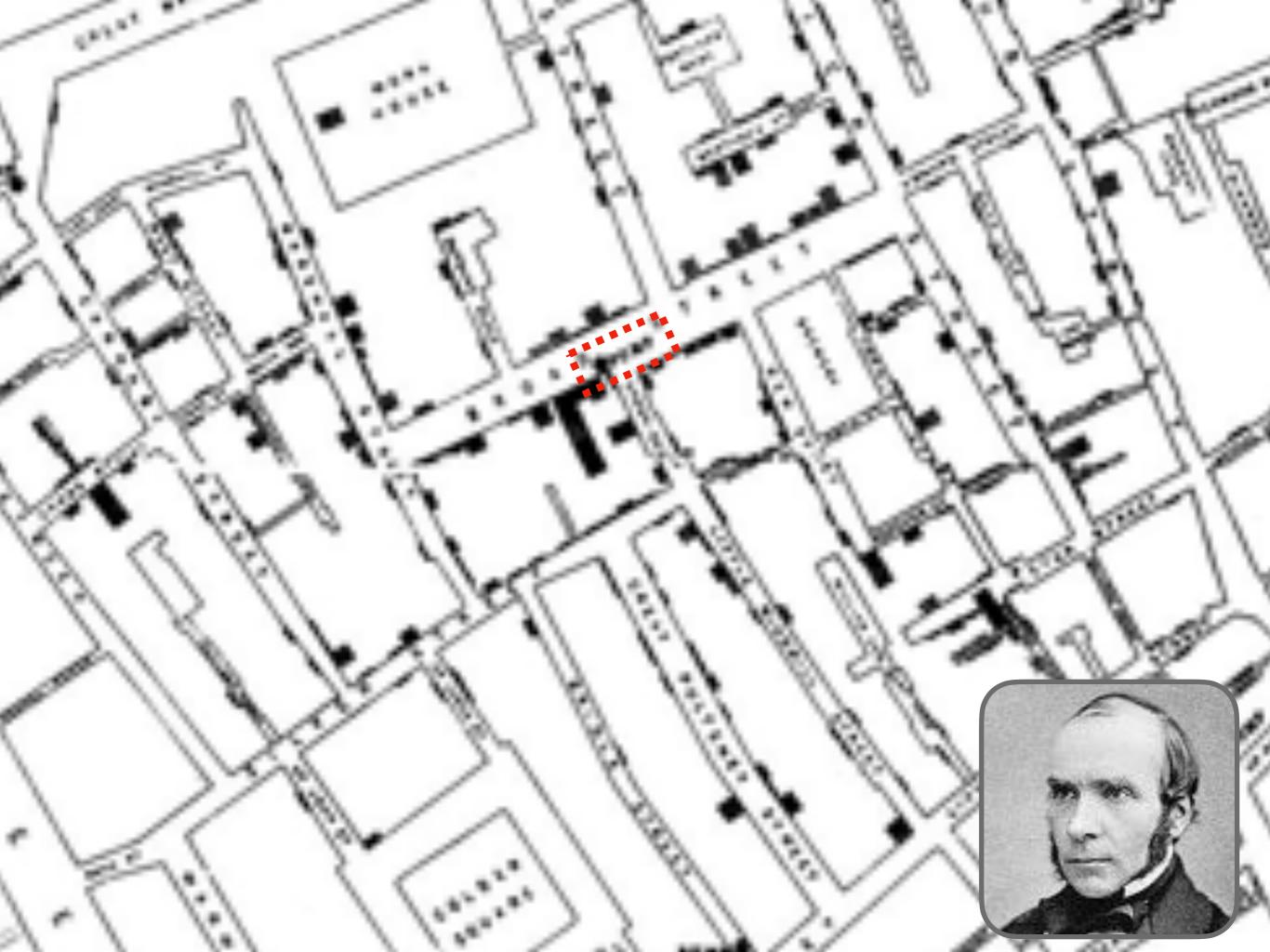

## Investigation and Aftermath

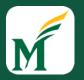

- Based on *visualization*, did case by case investigation
- Found that <u>61 / 83</u> positive identified as using well water from Broad Street pump
- Board ordered pump-handle to be removed from well
- Epidemic soon <u>ended</u>
- Solved centuries old question of how cholera spread

## Methods used by Snow

M

- Placed data in appropriate *context* for assessing cause & effect
  - Plotted on map, included well location
  - Reveals proximity as cause
- Made quantitative *comparisons* 
  - Fewer deaths closer to brewery, could investigate cause
- Considered *alternative* explanations & contrary cases
  - Investigated cases not close to pump, often found connection to pump
- Assessment of possible <u>errors</u> in numbers

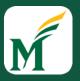

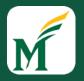

#### • Information Visualization can amplify cognition by:

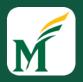

- Information Visualization can amplify cognition by:
  - 1. Increasing the memory and processing resources available to users

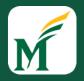

- Information Visualization can amplify cognition by:
  - 1. Increasing the memory and processing resources available to users
  - 2. <u>Reducing</u> the <u>search</u> for information

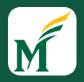

- Information Visualization can amplify cognition by:
  - 1. Increasing the memory and processing resources available to users
  - 2. <u>Reducing</u> the <u>search</u> for information
  - 3. Using visual representations to <u>enhance</u> the <u>detection of patterns</u>

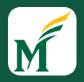

- Information Visualization can amplify cognition by:
  - 1. Increasing the memory and processing resources available to users
  - 2. <u>Reducing</u> the <u>search</u> for information
  - 3. Using visual representations to <u>enhance</u> the <u>detection of patterns</u>
  - 4. Enabling perceptual inference

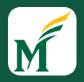

- Information Visualization can amplify cognition by:
  - 1. Increasing the memory and processing resources available to users
  - 2. <u>Reducing</u> the <u>search</u> for information
  - 3. Using visual representations to <u>enhance</u> the <u>detection of patterns</u>
  - 4. Enabling perceptual inference
  - 5. Using perceptual <u>attention mechanisms</u> for <u>monitoring</u>

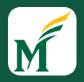

- Information Visualization can amplify cognition by:
  - 1. Increasing the memory and processing resources available to users
  - 2. <u>Reducing</u> the <u>search</u> for information
  - 3. Using visual representations to <u>enhance</u> the <u>detection of patterns</u>
  - 4. Enabling perceptual inference
  - 5. Using perceptual <u>attention mechanisms</u> for <u>monitoring</u>
  - 6. Encoding Information in a manipulable medium

### Mapping Data to Visual Form

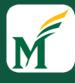

## Designing an Information Visualization

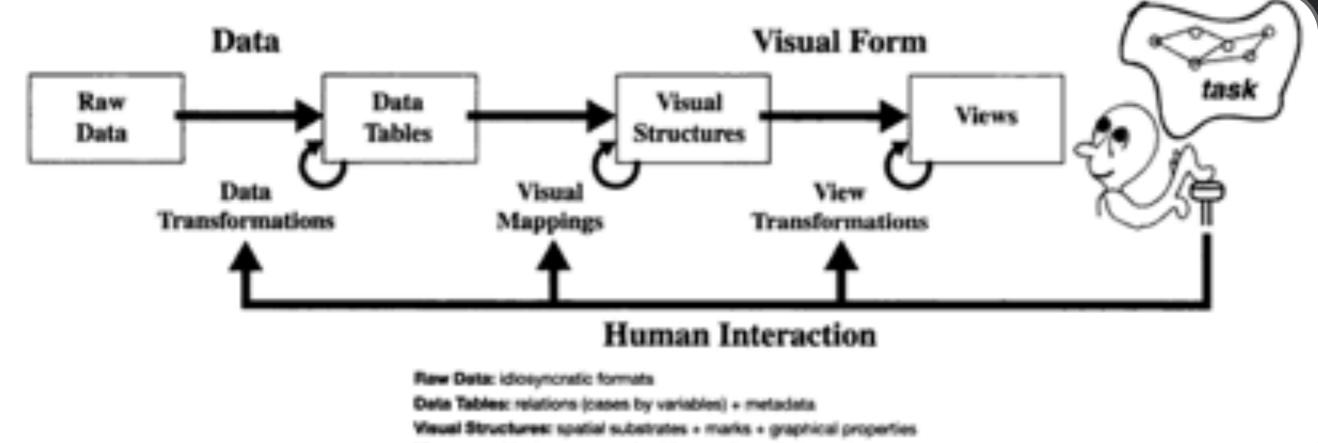

Views: graphical parameters (position, scaling, clipping....)

## Types of Raw Data

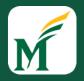

- Nominal unordered set <u>without</u> a quantitative value
  - Gender: male, female
  - Hair color: brown, black, blonde, gray, orange, ...
- Ordinal ordered set, with no meaning assigned to differences
  - How do you feel today: very unhappy, unhappy, ok, happy, very happy
  - Undefined how much better happy is than ok
- Quantitative <u>numeric</u> value
  - Height, weight, distance, ...

### Data Transformations

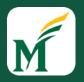

- Classing / binning: Quantitative —> ordinal
  - Maps ranges onto *classes* of variables
  - Can also count # of items in each class w/ histogram
- Sorting: Nominal —> ordinal
  - Add order between items in sets
- Descriptive statistics: mean, average, median, max, min, ...

#### Example Uses of a Data Transformation

a. Record Timestamp Input method Action Prop. Value 1. APP getevent logs 13331.457322] /dev/input/event0: 0003 0039 000007d1 13331.457353] /dev/input/event0: 0003 0030 0000000a 13331.457383] /dev/input/event0: 0003 003a 0000015 2. getevent /dev/input/event0: 0003 0035 000002bf 13331.457383] APP /dev/input/event0: 0003 0036 0000007e command 13331,4573831 13331.457414] /dev/input/event0: 0000 0000 00000000 3. GUI events **Developers/Testers** Device 13340.831651] /dev/input/event0: 0003 003a 00000017 13340.831651] /dev/input/event0: 0003 0035 0000035a 13340.831651] /dev/input/event0: 0003 0036 00000147 b. Mine 5. getevent logs 13340.831681] /dev/input/event0: 0000 0000 00000000 **Data Collector** APP GUI tree TaskListActivity.Main.id/editor action cancel#CLICK.android-widget-TextView Events View EditTaskActivity.Main.id/text1#CLICK.android-widget-EditText Clusterer EditTaskActivity.Keyboard.id/keyboard\_view#CLICK.com-android-inputmethod-keyboard-... ADB Server TaskListActivity.id/content#CLICK.android-widget-FrameLayout ViewTaskActivity.Main.id/editor\_action\_cancel#CLICK.android-widget-TextView uiautomator Device EditTaskActivity.Main.id/button1#CLICK.android-widget-Button Input EditTaskActivity.Main.id/numberpicker\_input#SWIPE-DOWN-LEFT.android-widget-EditText 6. Event-sequence commands hierarchyviewe EditTaskActivity.Main.id/delete\_task#CLICK.android-widget-TextView r2lib.jar generator 7. Tokens vocabulary 9. Tokens vocabulary (dynamic) APK Analyzer (static) srcML APP dex2jar Procyon apktool 8. APP (APK file) EditTaskActivity.Main.id/content#CLICK.android-widget-FrameLayout EditTaskActivity.Main.id/text1#CLICK.android-widget-EditText EditTaskActivity.Keyboard.id/keyboard view#CLICK.com-android-inputmethod... c. Generate 10. Vocabulary + EditTaskActivity.Main.BACK\_MODAL#CLICK Event-sequence EditTaskActivity.Main.id/content#CLICK.android-widget-FrameLayout EditTaskActivity.Main.id/content#CLICK.android-widget-FrameLayout 12. Event-EditTaskActivity.Main.id/content#SWIPE-UP-LEFT.android-widget-FrameLayout EditTaskActivity.Main.BACK MODAL#CLICK sequences 11. Model **Sequences** Model generator generator/extractor 13. Event-sequences adb shell input tap 29 308 d. Validate adb shell input tap 5 167 adb shell input tap 29 308 adb shell input text 'h5' Chimp 😳 14. Input adb shell input keyevent 4 APP commands Actionable adb shell input tap 5 167 ADB uiautomator scenarios adb shell input tap 5 167 View adb shell input touchscreen swipe 1195 1824 5 167 0 Input Server adb shell input keyevent 4 GUI tree commands hierarchyvie adb shell input tap 684 167 generator wer2lib.jar adb shell input tap 308 167 Device Input commands for a target device

15.Executable/Feasible scenarios

### Visual Structures

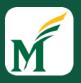

#### • 3 components

- spatial substrate
- marks
- marks' graphical properties

## Spatial Substrate

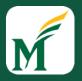

- Axes that divide space
- Types of axes unstructured, nominal, ordinal, quantitative
- Composition use of multiple orthogonal axes (e.g., 2D scatterplot, 3D)

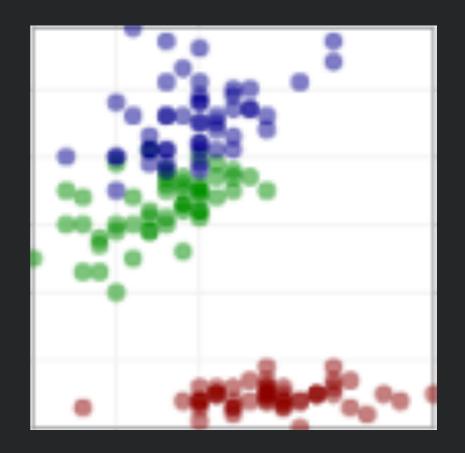

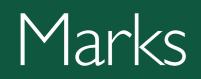

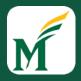

- Points (0D)
- Lines (1D)
- Areas (2D)
- Volumes (3D)

## Marks' Graphical Properties

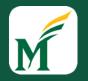

- Quantitative (Q), Ordinal (O), Nominal (N)
- Filled circle good; open circle bad

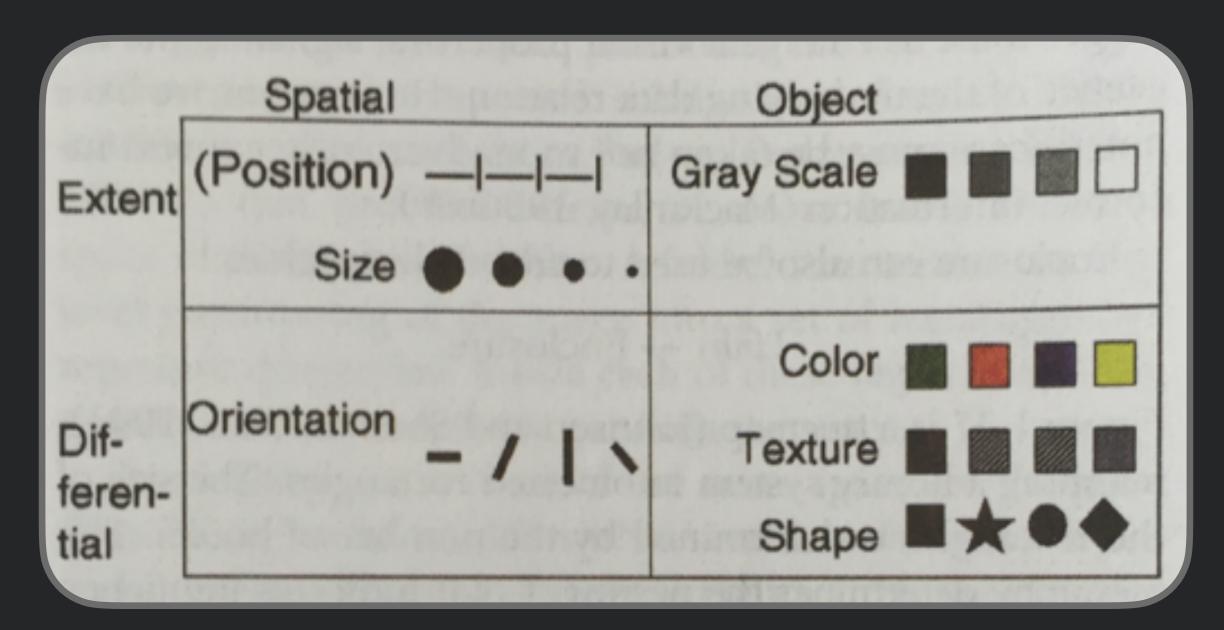

### M

## Effectiveness of Graphical Properties

- Quantitative (Q), Ordinal (O), Nominal (N)
- Filled circle good; open circle bad

|              | Spatial     | Q | 0    | Ν | Object    | Q | 0    | N |
|--------------|-------------|---|------|---|-----------|---|------|---|
| Extent       | (Position)  | • | •    | • | Grayscale | • | •    | 0 |
| Extent       | Size        | • | •    | • |           |   | 1020 |   |
| Differential |             | • | •    | • | Color     | • | •    | • |
|              | Orientation |   |      |   | Texture   | • | •    | • |
|              |             |   | 1000 |   | Shape     | 0 | 0    | • |

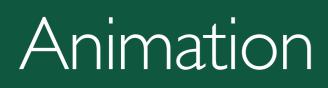

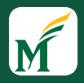

- Visualization can change over time
- Could be used to encode data as a function of time
  - But often not effective as makes direct comparisons hard
- Can be more effective to animate transition from before to after as user configures visualization

## Examples of Visualizations

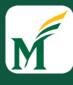

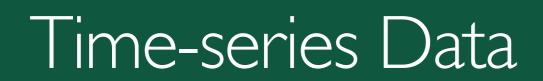

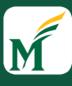

## Stacked Graph

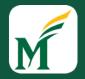

#### • Supports visual summation of multiple components

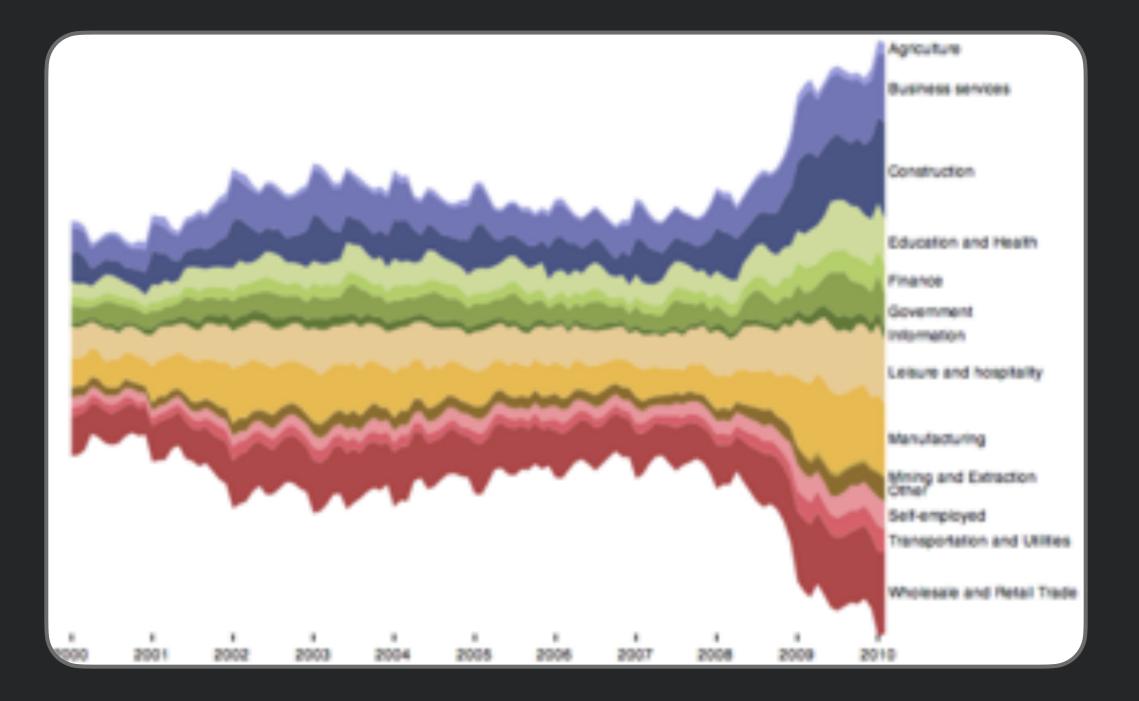

# Small Multiples

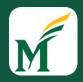

- Supports separate comparison of data series
- May have better legibility than placing all in single plot

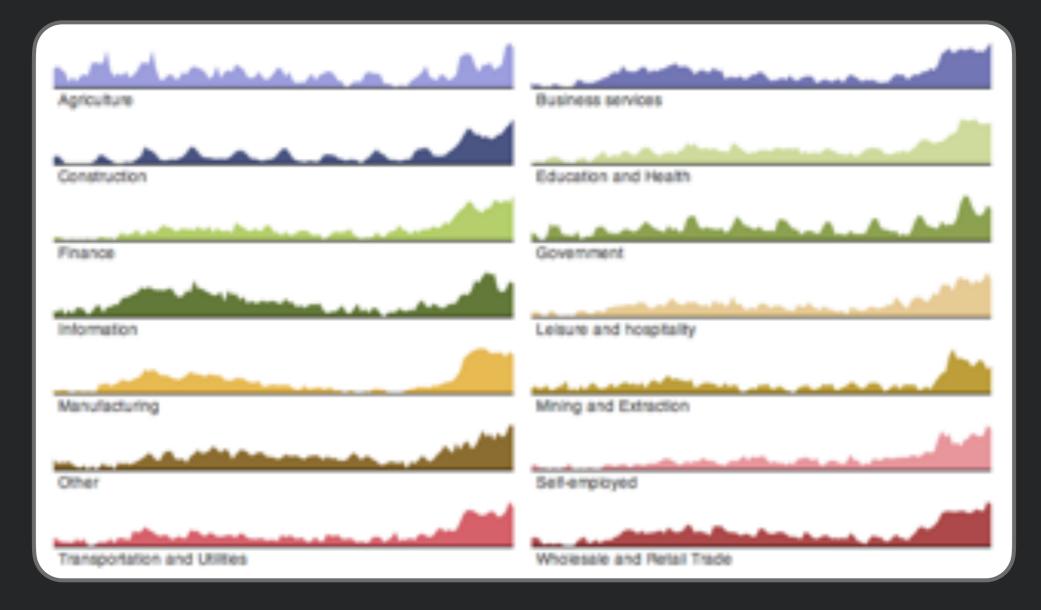

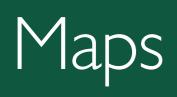

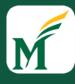

## Choropleth Map

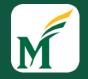

#### • Groups data by area, maps to color

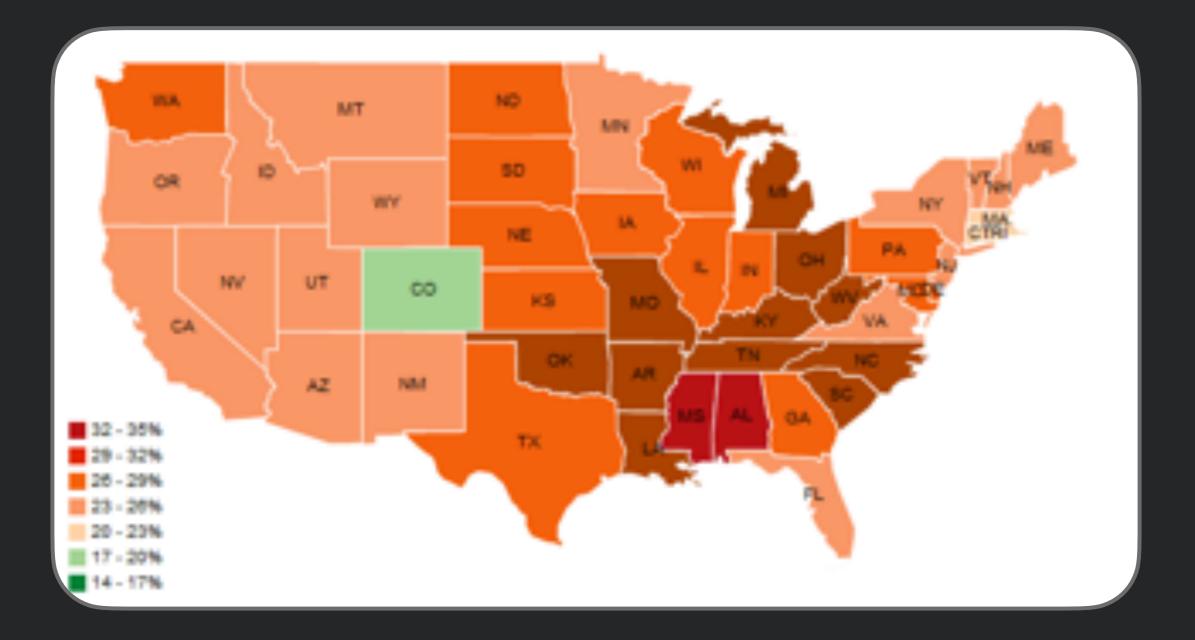

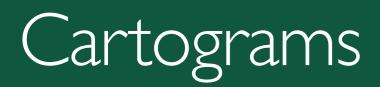

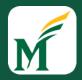

#### • Encodes two variables w/ size & color

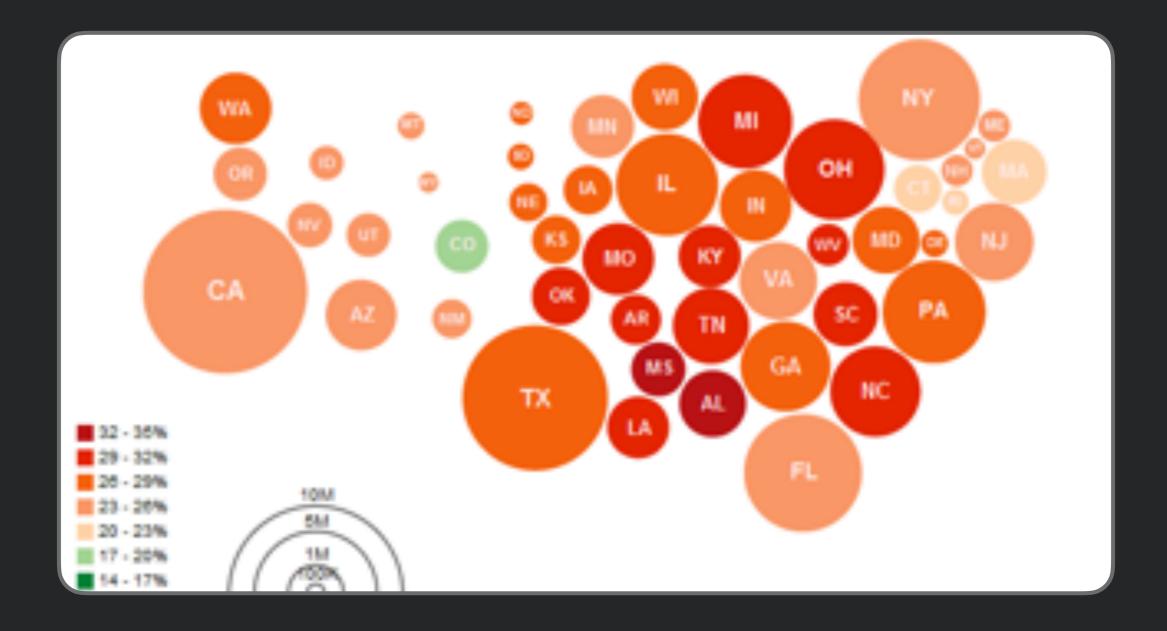

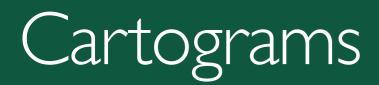

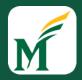

• Encodes two variables w/ size & color

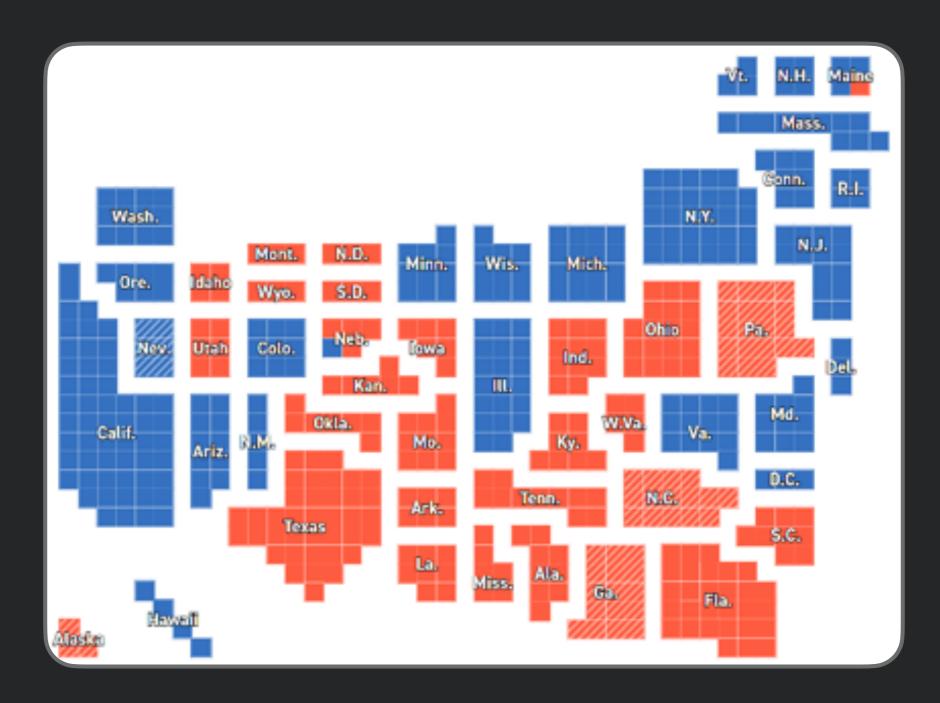

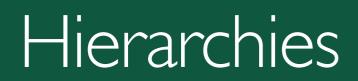

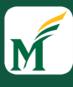

## Node Link Diagram

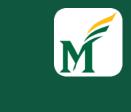

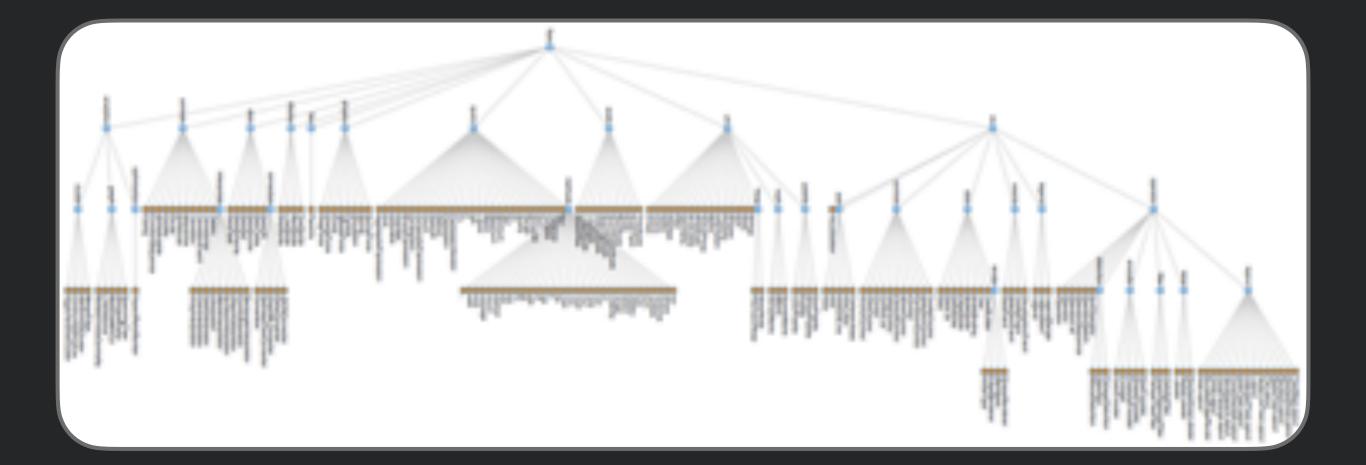

### Dendrogram

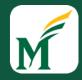

 Leaf nodes of hierarchy on edges of circle

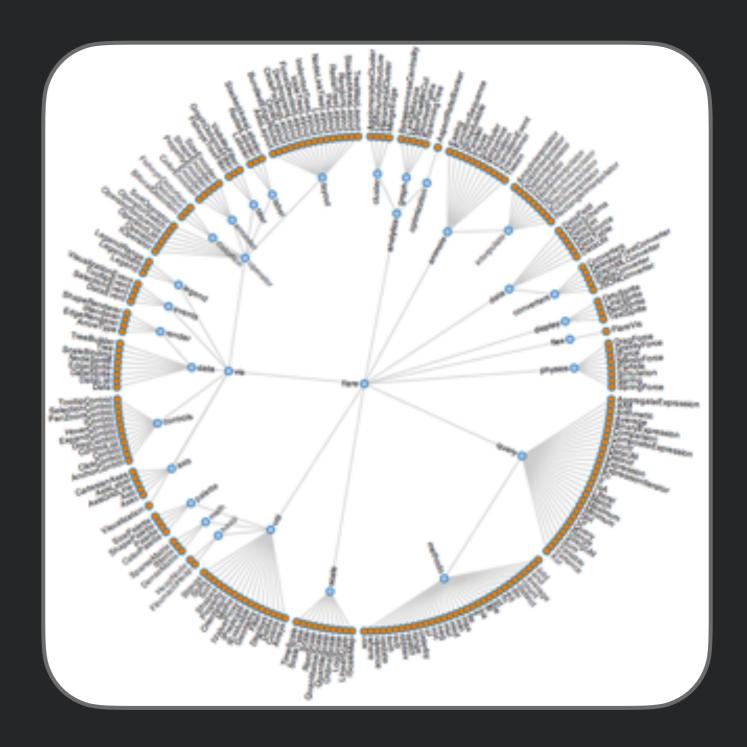

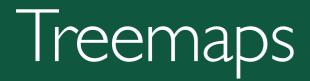

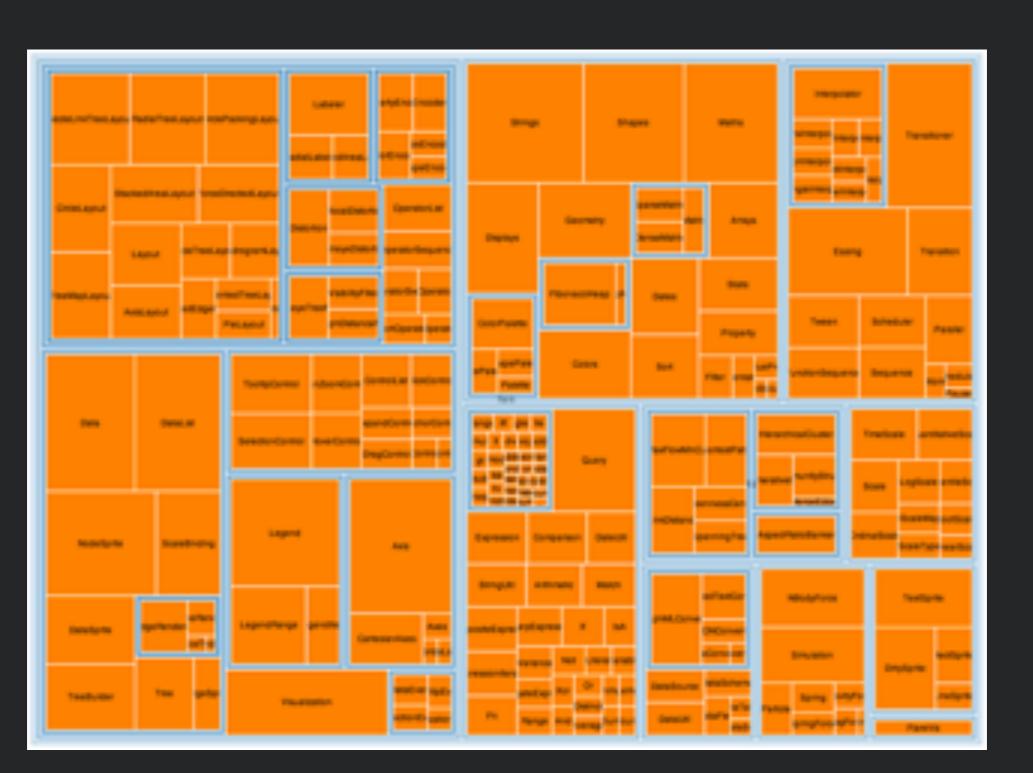

M

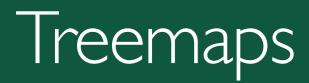

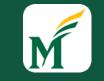

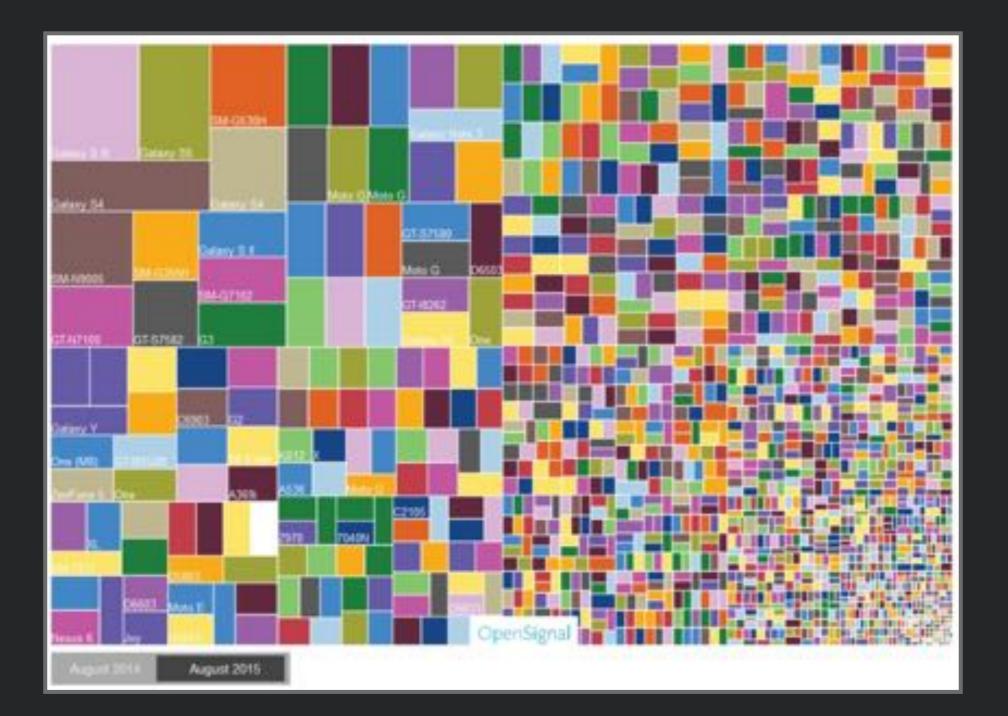

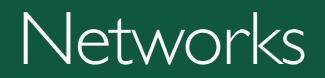

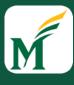

#### Force-directed Layout

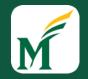

#### • Edges function as springs, find least energy configuration

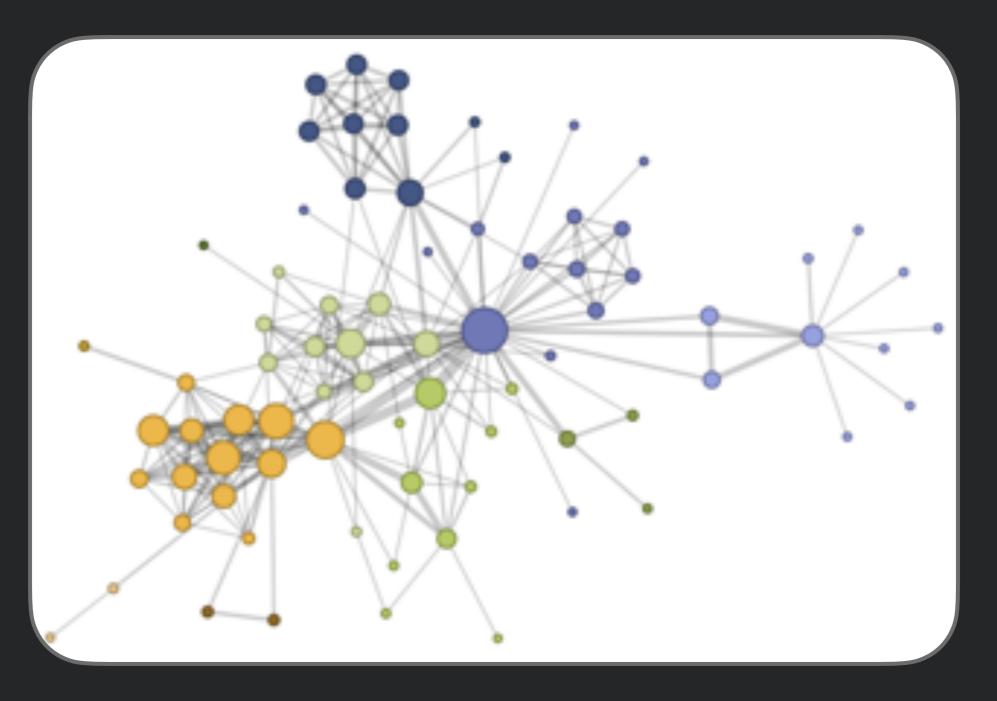

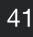

### Arc Diagram

#### • Can support identifying cliques & bridges w/ right order

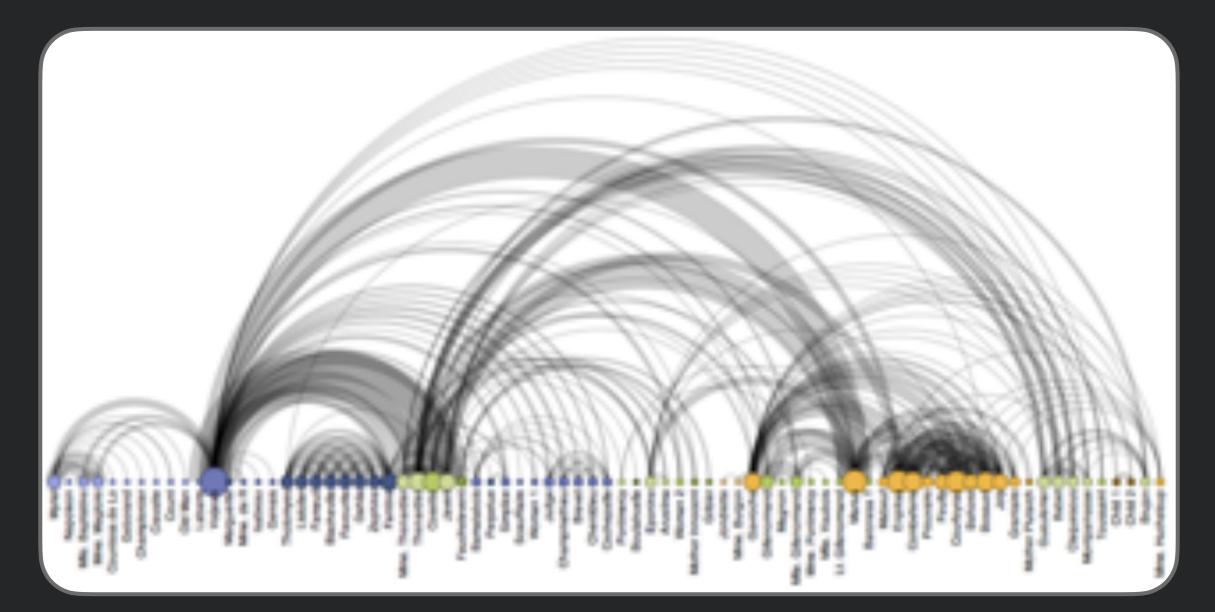

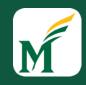

# Adjacency Matrix

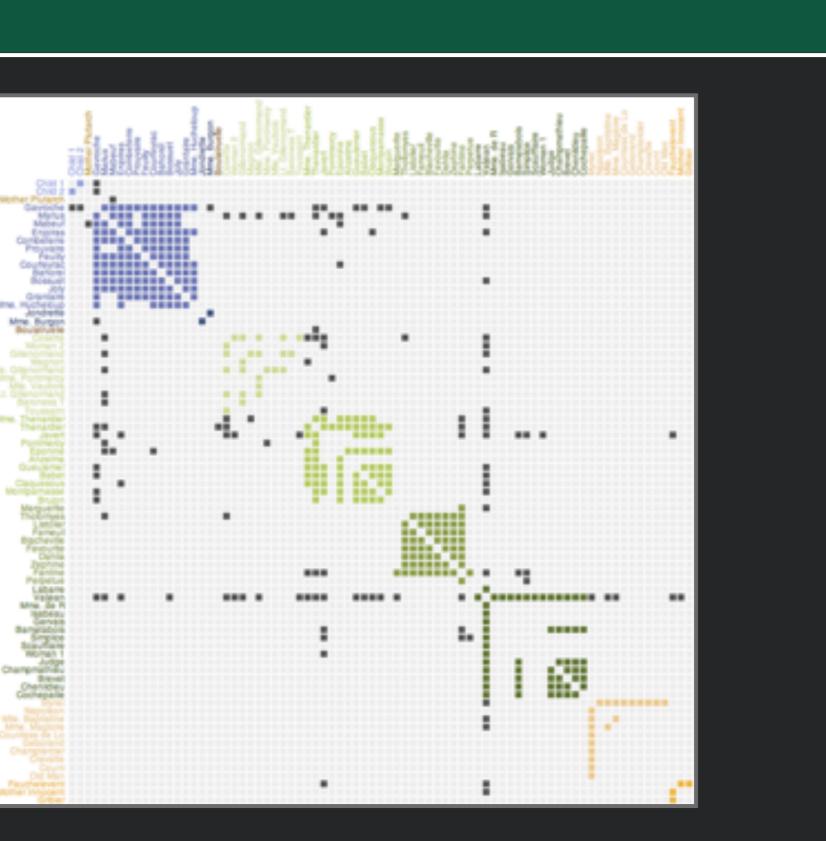

## Design Considerations

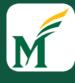

## Tufte's principles of graphical excellence

#### • Show the *data*

- Induce the viewer to think about the substance rather than the methodology
- Avoid distorting what the data have to say
- Present *many* numbers in a small space
- Make large data sets *coherent*
- Encourage the eye to *compare* different pieces of data
- Reveal data at several levels of detail, from overview to fine structure
- Serve reasonable clear <u>purpose</u>: description, exploration, tabulation, decoration

### Distortions in Visualizations

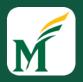

- Visualizations may distort the underlying data, making it harder for reader to understand truth
- Use of *design* variation to try to falsely communicate *data* variation

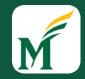

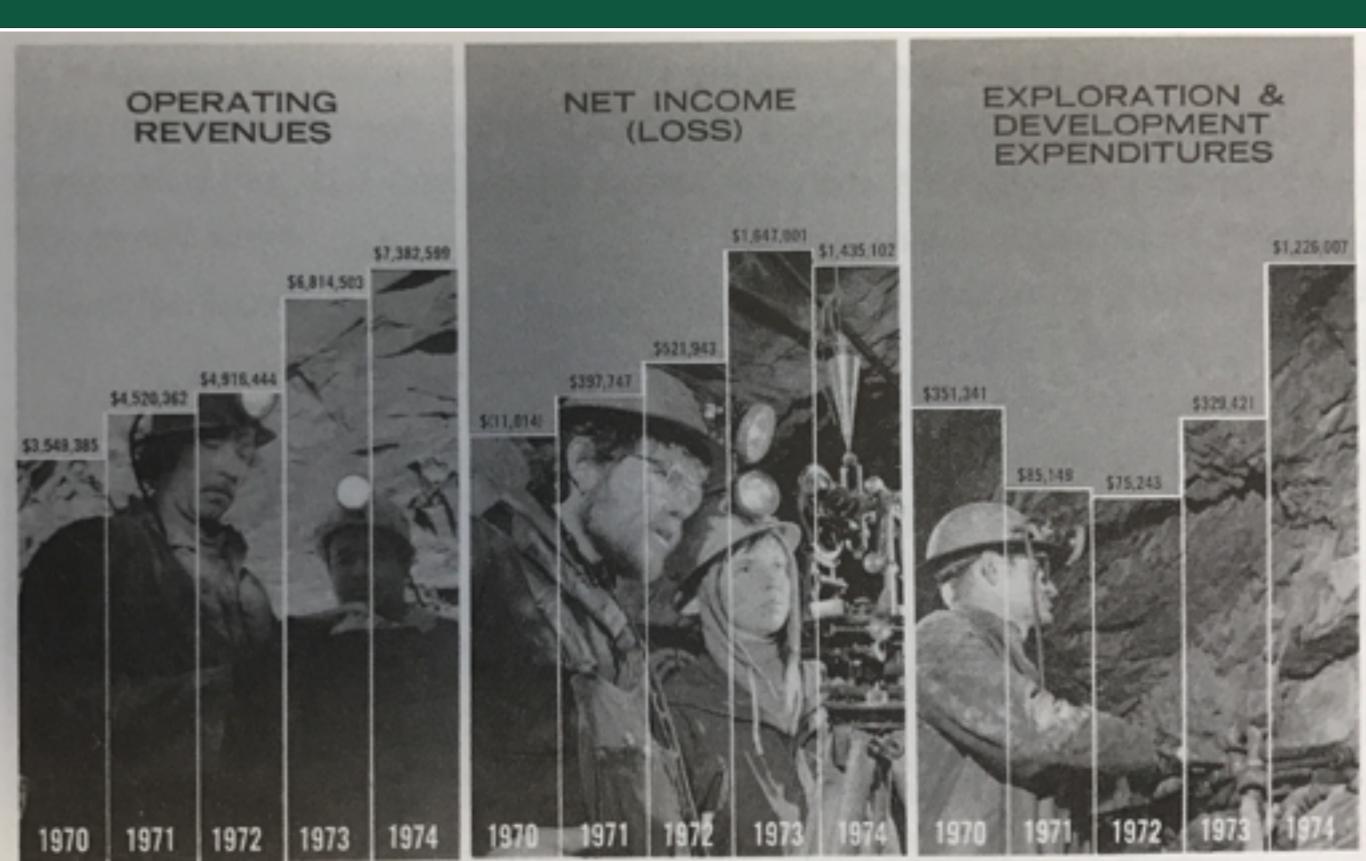

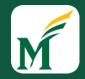

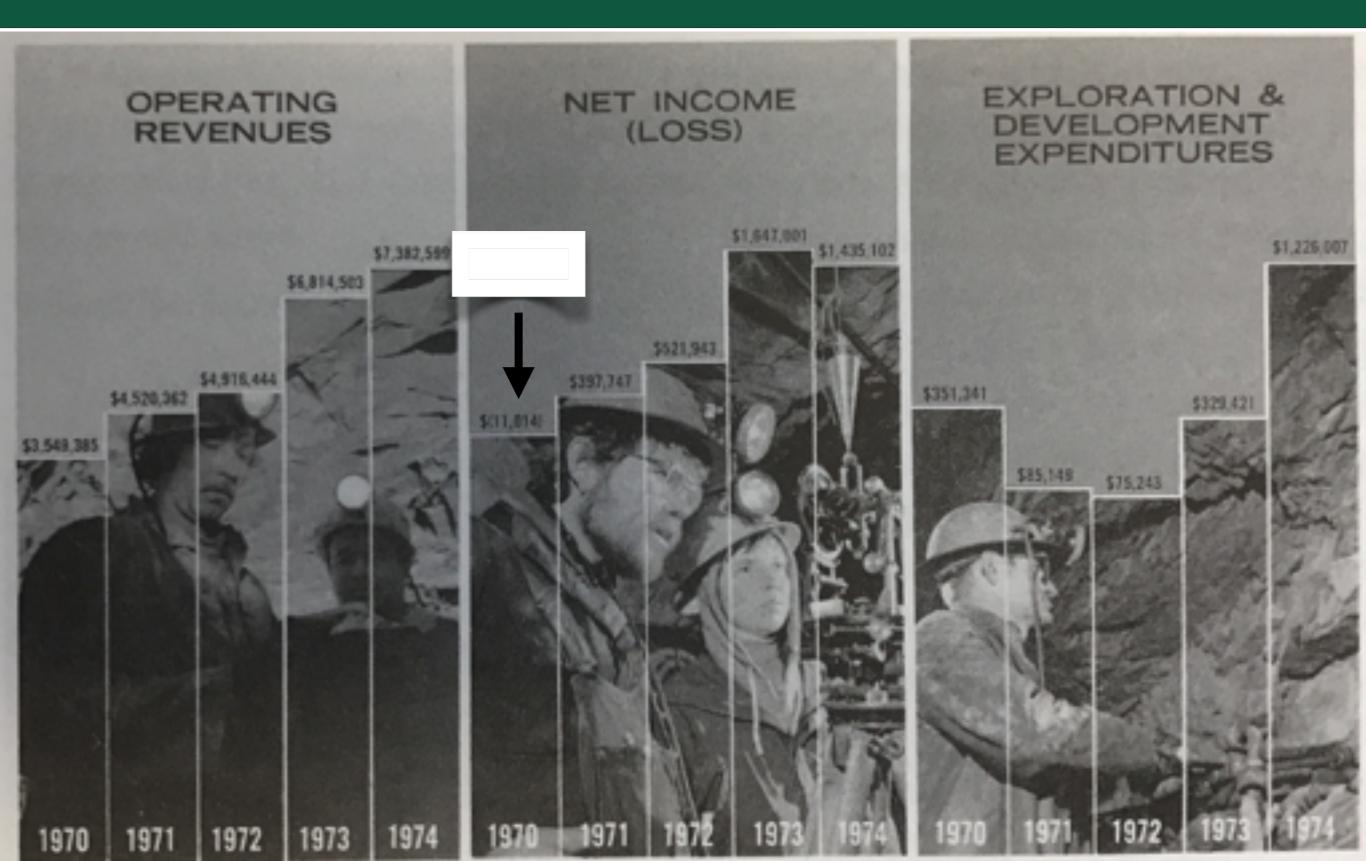

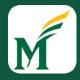

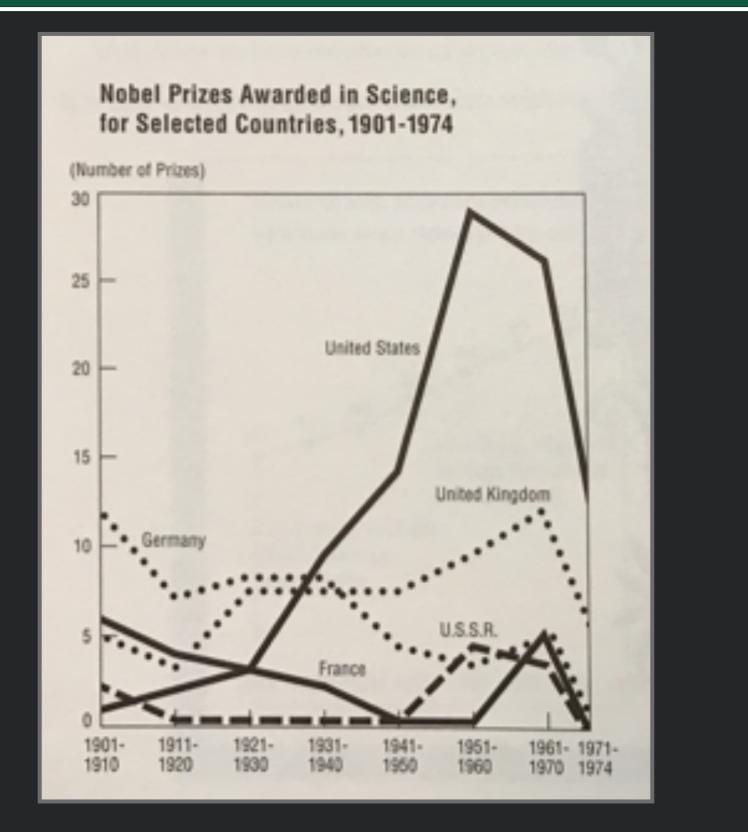

### Example (corrected)

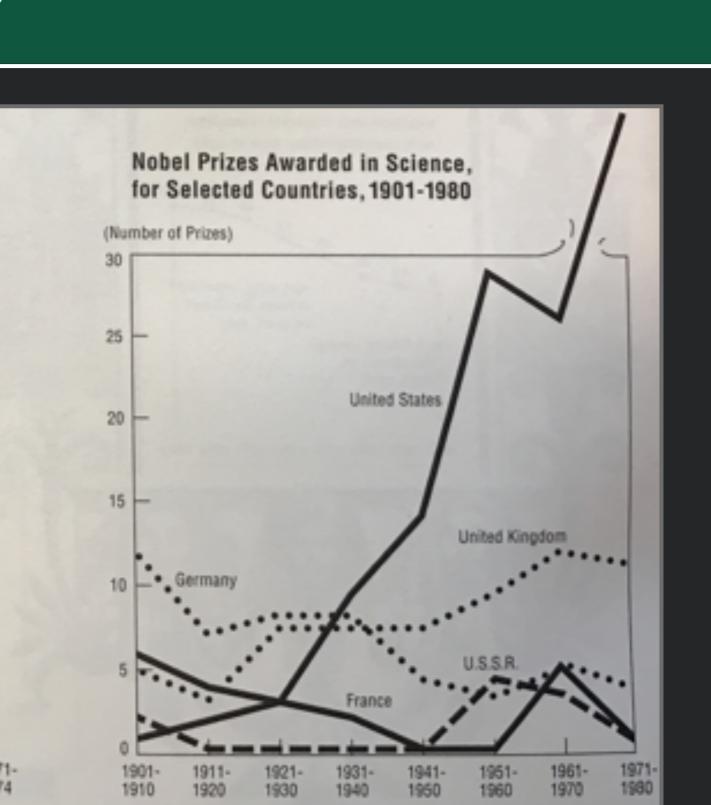

Nobel Prizes Awarded in Science, for Selected Countries, 1901-1974

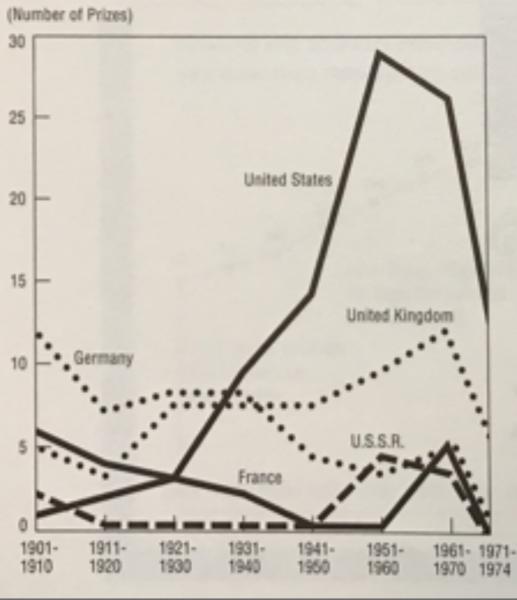

#### M

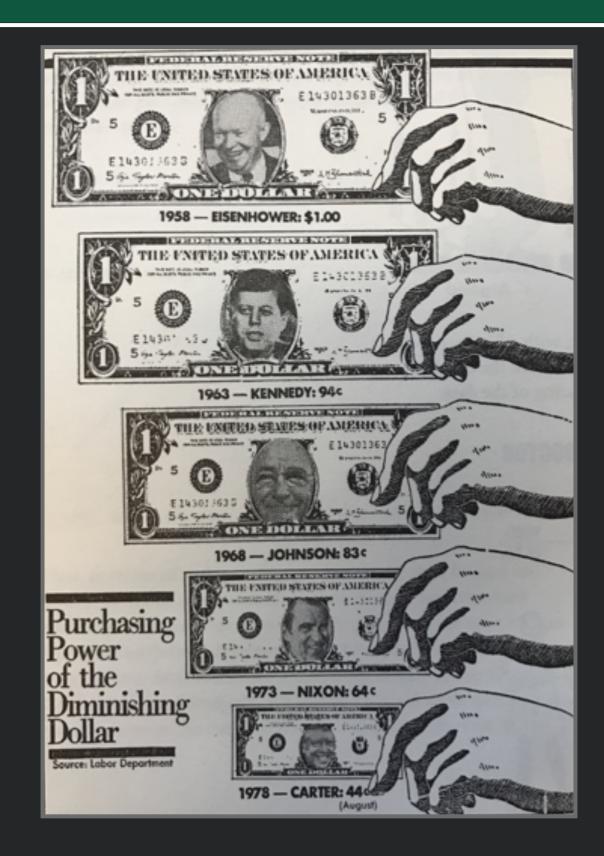

#### Traditional Electoral Map

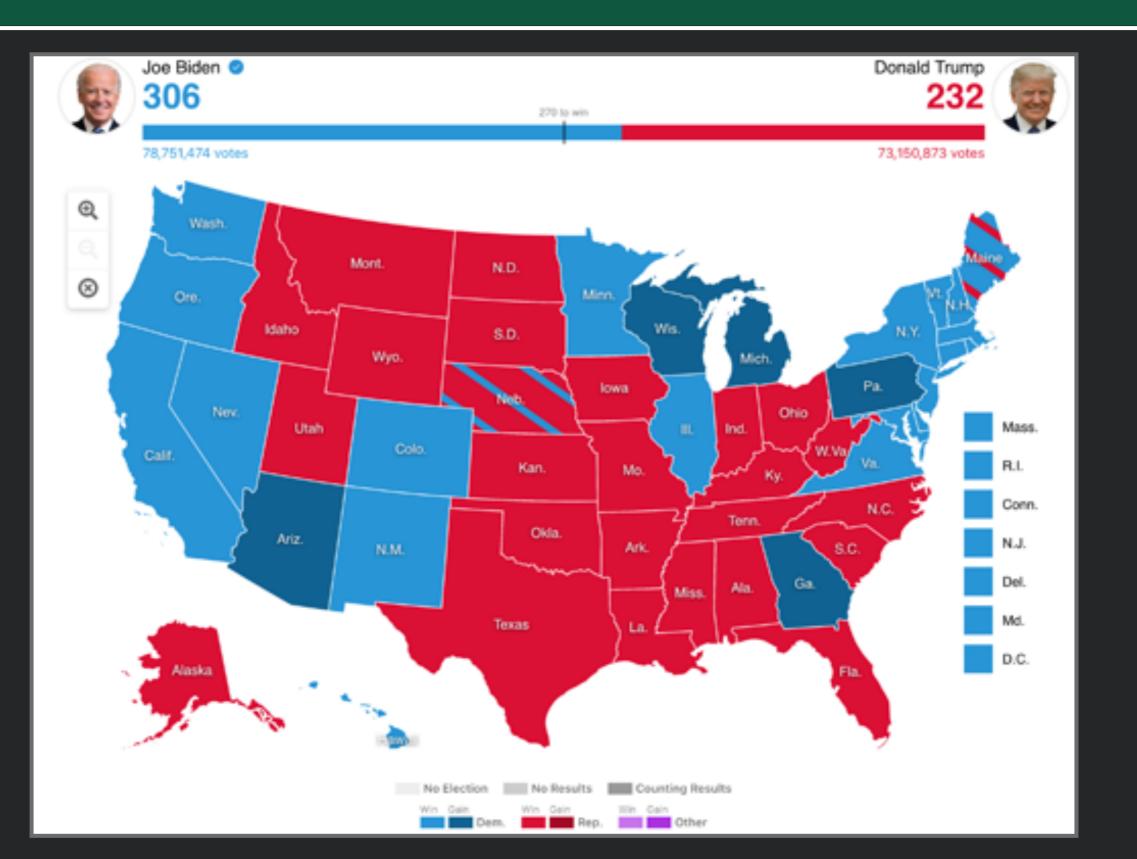

## Weighted Electoral Map

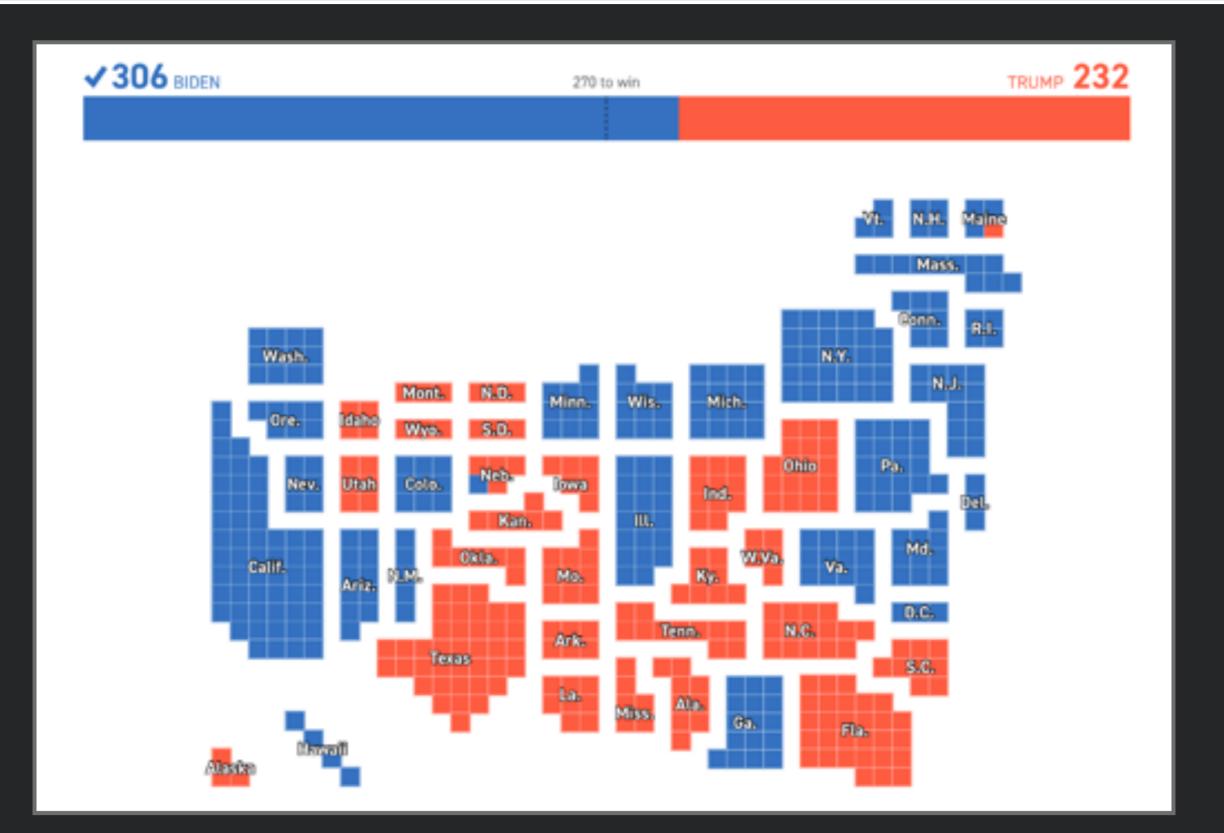

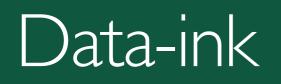

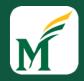

#### • Data-ink - non-redundant ink encoding data information

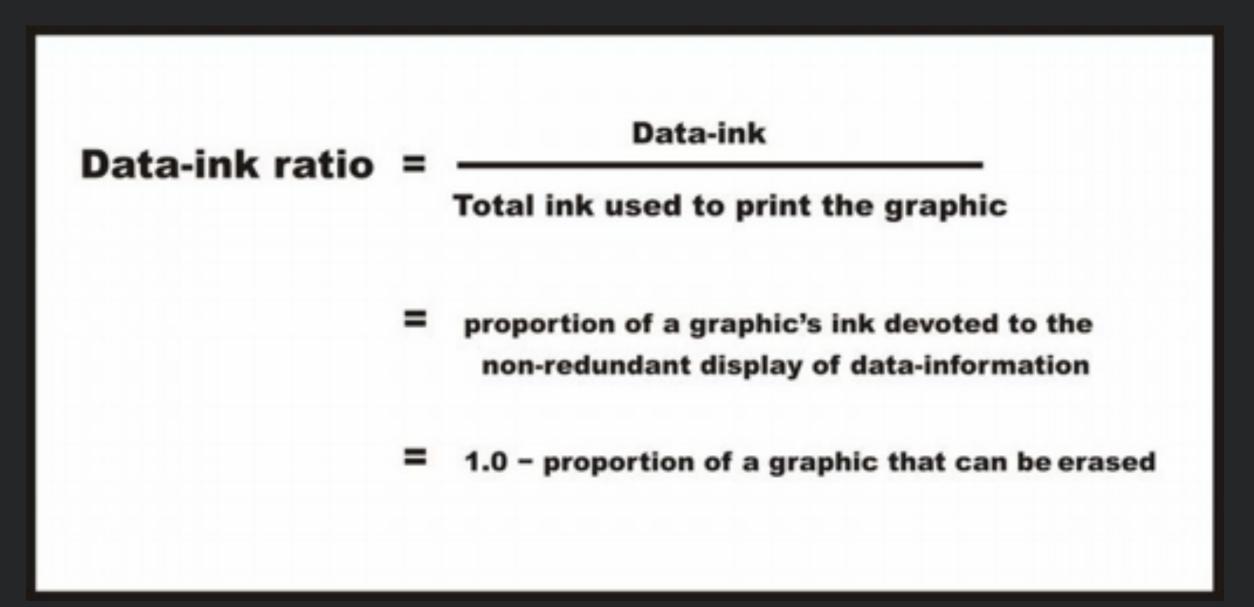

#### Examples of Data-ink Ratio

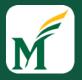

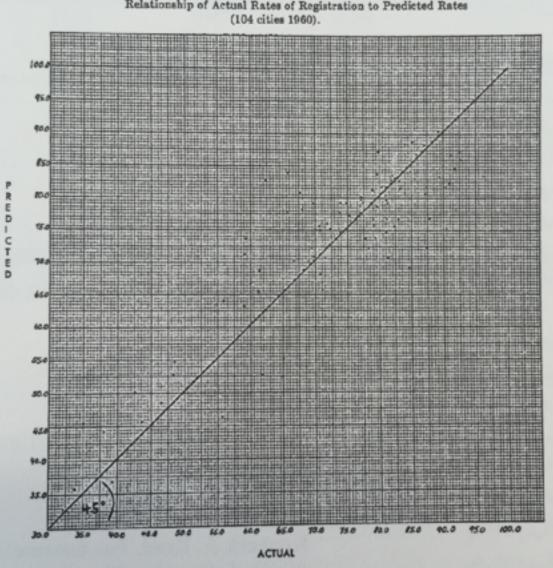

Relationship of Actual Rates of Registration to Predicted Rates

and and all and an and an and an and an and an and an and an and an and an and an and an and an and an and an a assessmenter prover allowed and a consideration of the second and a second and a second and a second and a large and a large and a see more and a support of the second and a support of the second and the second and the second a and the second and a second and a second and a second and a second and a second and a second and a second and a sources and the second and the second and the secon manner and my my man and and my my my my my my my 

m have were and a second were were and a second where the second second mand Marthan mount in more for more many marting the mon with my men we was and my my my my my many many many many many many

## Design Principles for Data-ink

• (a.k.a. aesthetics & minimalism / elegance & simplicity)

#### • Above all else show the data

- Erase non-data-ink, within reason
  - Often not valuable and distracting
  - Redundancy not usually useful

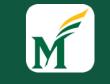

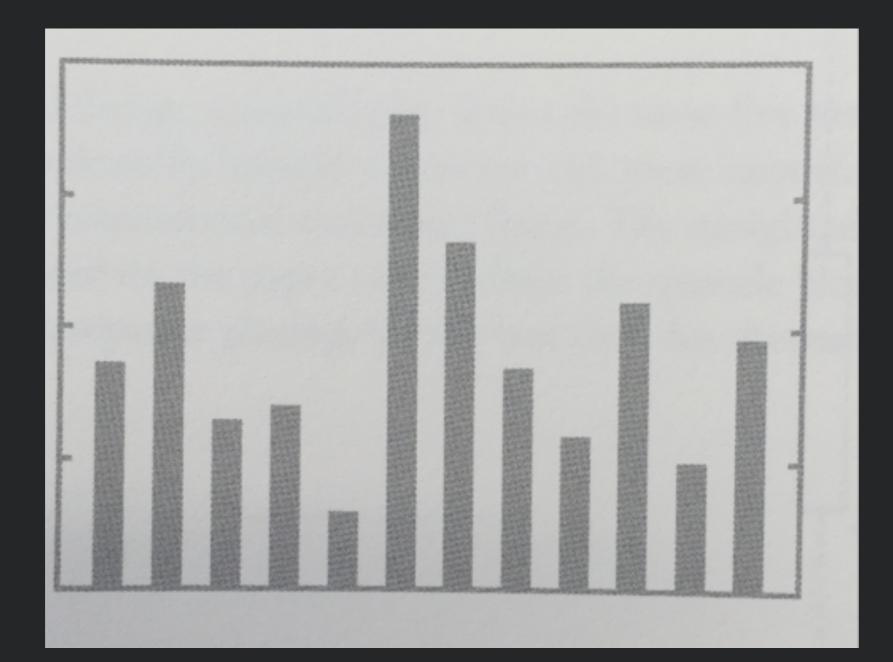

55

# Example (revised)

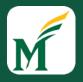

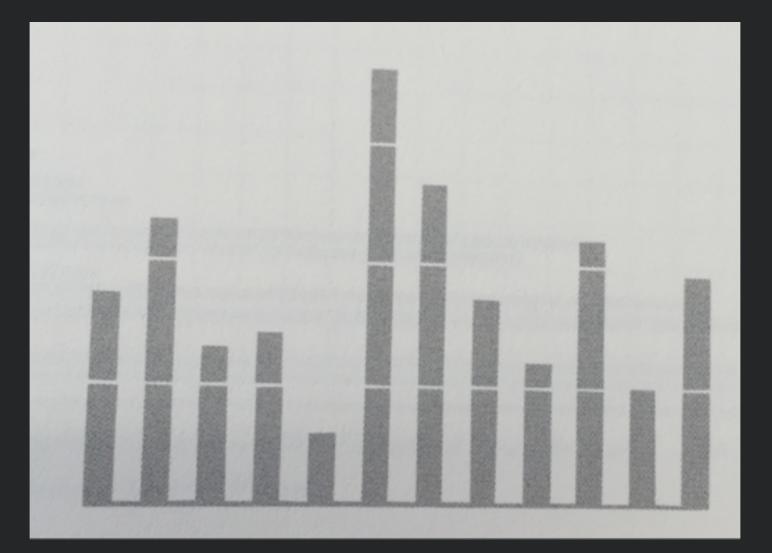

#### Interacting with Visualizations

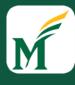

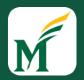

- Users often use iterative process of making *sense* of the data
  - Answers lead to new questions
- Interactivity helps user constantly change display of information to answer new questions
- Should offer visualization that offers best view of data moment to <u>moment</u> as desired view <u>changes</u>

## Information Visualization Tasks

M

- **Overview:** gain an overview of entire collection
- Zoom: zoom in on items of interest
- *Filter:* filter out uninteresting items
- **Details on Demand:** select an item or group and get details
- *Relate:* view relationships between items
- *History:* support undo, replay, progressive refinement
- *Extract:* allow extraction of sub-collections through queries

#### Global Tweet Map

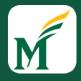

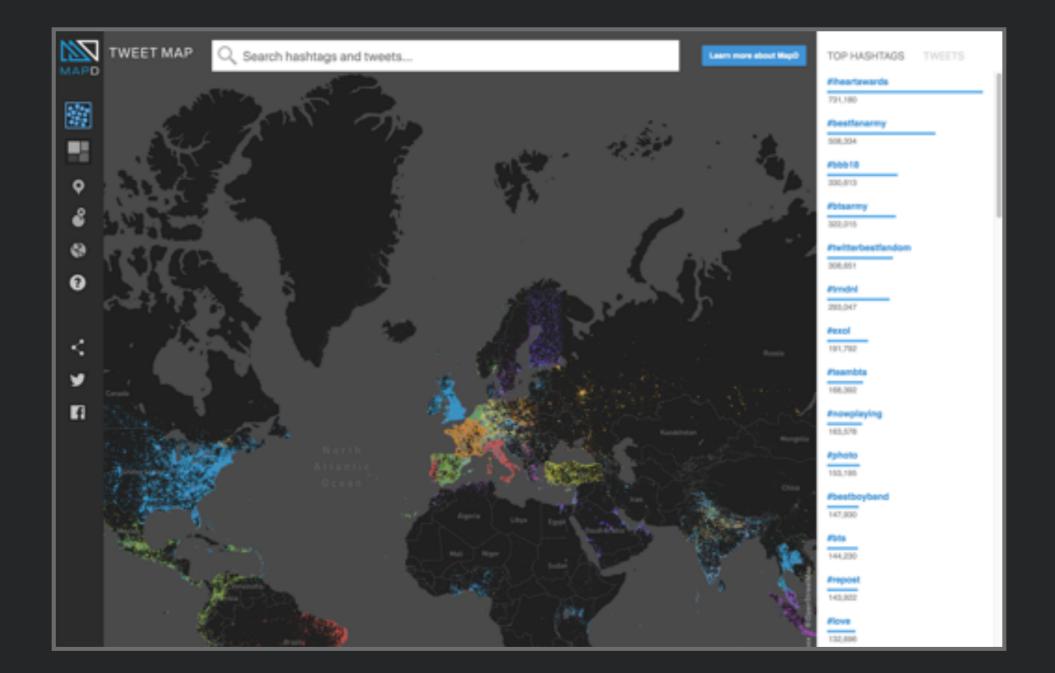

https://www.mapd.com/demos/tweetmap/

# Renting vs. Buying Utility

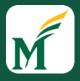

#### Is It Better to Rent or Buy?

#### By MIRE BOSTOCK, SHAN CARTER and ARCHIE THE

The choice between buying a home and renting one is among the biggest financial decisions that many adults make. But the costs of buying are more varied and complicated than for renting, making it hard to tell which is a better deal. To help you answer this question, our calculator takes the most important costs associated with buying a house and computes the equivalent monthly rent. RELATED ARTICLE

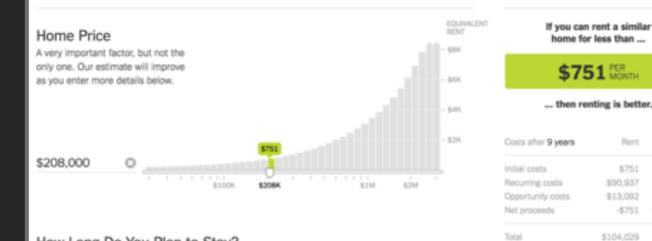

#### How Long Do You Plan to Stay?

Buying tends to be better the longer you stay because the upfront fees are spread out over many years.

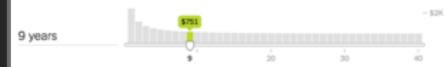

#### What Are Your Mortgage Details?

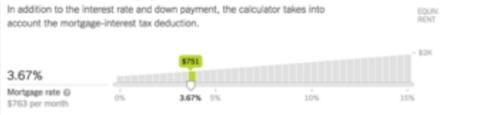

How to Read the Charts Charts that are relatively flat indicate factors that are not particularly important to the outcome. Conversely, the factors that have steep slopes have a large impact.

Rent

\$751

\$90.937

\$13,092

-\$751

\$104,029 \$104,029

Boy

\$49,920

\$137,912

\$37,376

-\$121,180

https://www.nytimes.com/interactive/2014/upshot/buy-rent-calculator.html? r=0

EQUIX. RENT

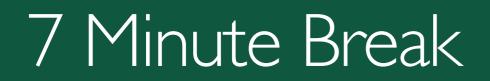

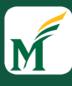

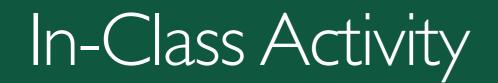

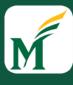

## Design an Information Visualization

#### M

#### • In Breakout Rooms

- Select a set of data to visualize and two or more representative questions to answer using this data
- Design an *interactive* information visualization
  - Create sketches showing the design of the information visualization
  - Should have multiple views of data, interactions to configure and move between views

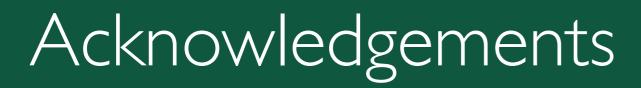

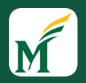

#### Slides adapted from Dr. Thomas Latoza's SWE 632 course